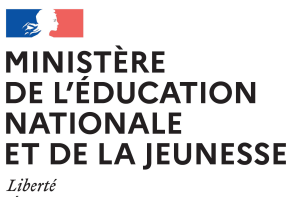

Égalité Fraternité

## **COMMENT DEMANDER UNE BOURSE DE COLLÈGE ?**

### **Du ŻØ septembre auɁɉ octobre 202Ƀ**

#### **LES INDISPENSABLES POUR MA DEMANDE DE BOURSE EN LIGNE**

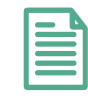

**Mon numéro fiscal qui figure sur mon avis** d'impôts 2023  $et$ le numéro fiscal de mon concubin **áventuel** 

**4**

**L'identifiant et le mot de passe**  $\rightarrow$  de mon compte **EduConnect ou**   $\rightarrow$  mes codes pour me connecter via France Connect **Plus d'informations au verso**

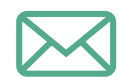

**Mon adresse de messagerie électronique** 

### **LE DÉROULEMENT DE MA DEMANDE**

**1 Je me connecte à Scolarité services avec mon compte EduConnect ou** 

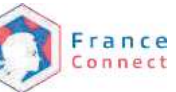

https://teleservices.education.gouv.fr

Je clique sur "Bourse de collège" et j'arrive sur le service.

**2 Je fais une seule demande pour tous mes enfants scolarisés dans le même collège.** 

**Je donne mon accord pour l'actualisation de mes informations fiscales chaque année durant la scolarité de mes enfants au collège. Dans ce cas, je n'ai plus besoin de faire une demande de bourse à chaque rentrée. 3** 

**Je vois immédiatement si j'ai droit à une bourse et son montant.**

Si vous vous apercevez que vous avez fait de bonne foi une déclaration erronée, n'oubliez pas de le signaler à l'établissement : vous avez le droit à l'erreur.

education.gouv.fr/les-bourses-de-college-et-de-lycee

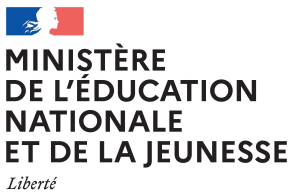

Égalité<br>Fraternité

# **EduConnect**

Un compte unique pour suivre et accompagner la scolarité de mes enfants

### **À QUOI SERT EDUCONNECT ?**

EduConnect est un **compte unique** qui permet d'accéder à un ensemble de services et démarches en ligne pour **suivre la scolarité de mes enfants.**

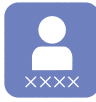

**J'utilise ce compte :** — 1 identifiant / 1 mot de passe pour tous mes enfants — tout au long de leur scolarité (de l'école au lycée).

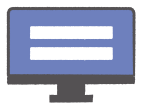

**Je peux accéder par exemple :** — aux **démarches en ligne** comme la mise à jour de la fiche de renseignement, la demande de bourse, etc.

— au **livret scolaire** de mes enfants.

### **COMMENT ÇA MARCHE ?**

Sur **teleservices.education.gouv.fr**

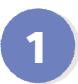

**1 2** j'ai besoin du **numéro de téléphone**  Pour activer **mon compte**, portable donné lors de l'inscription de mes enfants.

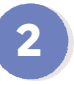

Une fois que **mon compte est activé**, j'accède aux **services et démarches en ligne** associés à chacun de mes enfants.

### **DES QUESTIONS ?**

Si j'ai une question sur ma connexion ou la demande de bourse de collège **la plateforme d'assistance nationale** est à ma disposition.

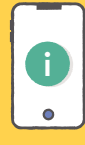

Elle sera disponible **du lundi au vendredi de 8h à 20h** et le samedi de 8h à 12h **i de la contrat de 8h à 12h i de la contrat de la contrat de la contrat de la contrat de la contrat de la contrat de la contrat de la contrat de la contrat de la contrat de la contrat de la cont** par téléphone **au 0809 54 06 06** (prix d'un appel local)

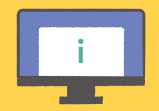

ou en ligne à l'adresse : **https://assistanceteleservices.**